## MODO DE LLENAR LOS FORMATOS DEL DOCUMENTO DIGITAL

Los formatos están en PDF para llenar en los respectivos campos. El documento no permite guardar cambios. Sólo se podrá imprimir directamente.

A. TAPA DE CD (La caja deberá ser la de un dvd común)

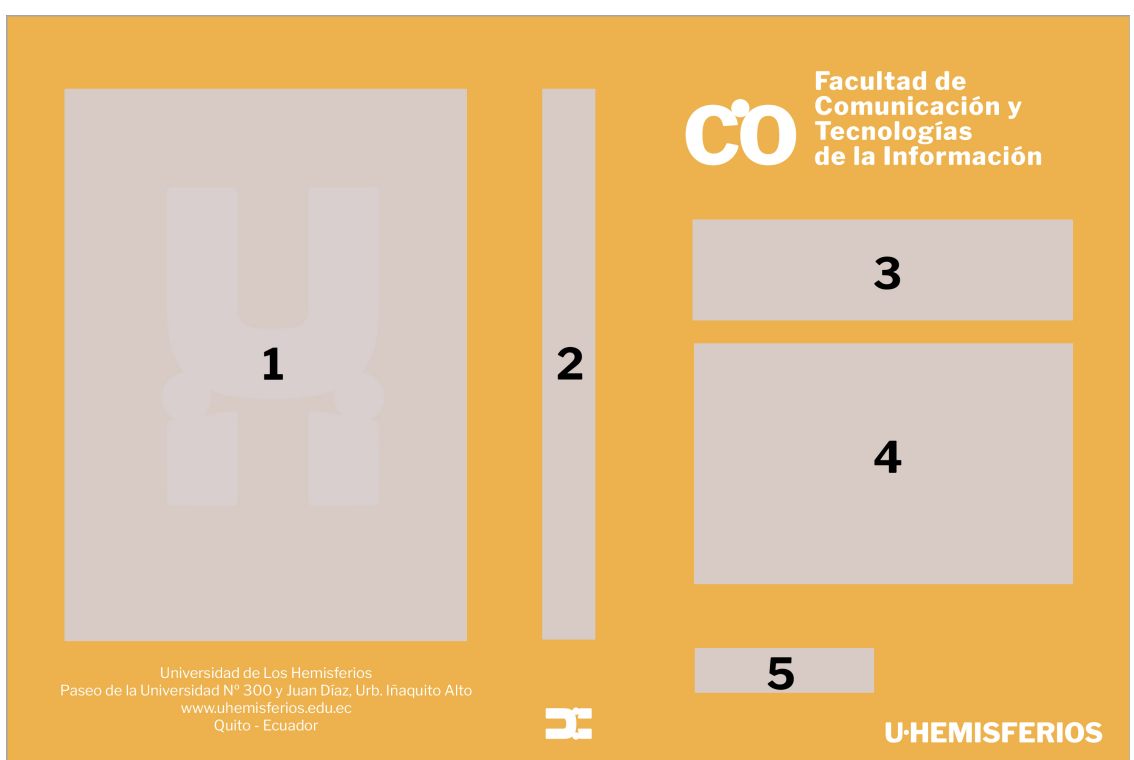

La pantalla en Adobe PDF es la siguiente:

En los respectivos campos deberá escribirse:

- 1) ÍNDICE DEL CONTENIDO DEL CD
- 2) TÍTULO DEL PROYECTO DE FIN DE CARRERA
- 3) NOMBRES Y APELLIDOS DEL AUTOR O AUTORES
- 4) TÍTULO DEL PROYECTO DE FIN DE CARRERA
- 5) FECHA

## B. ETIQUETA DEL CD

La pantalla en Adobe PDF es la siguiente:

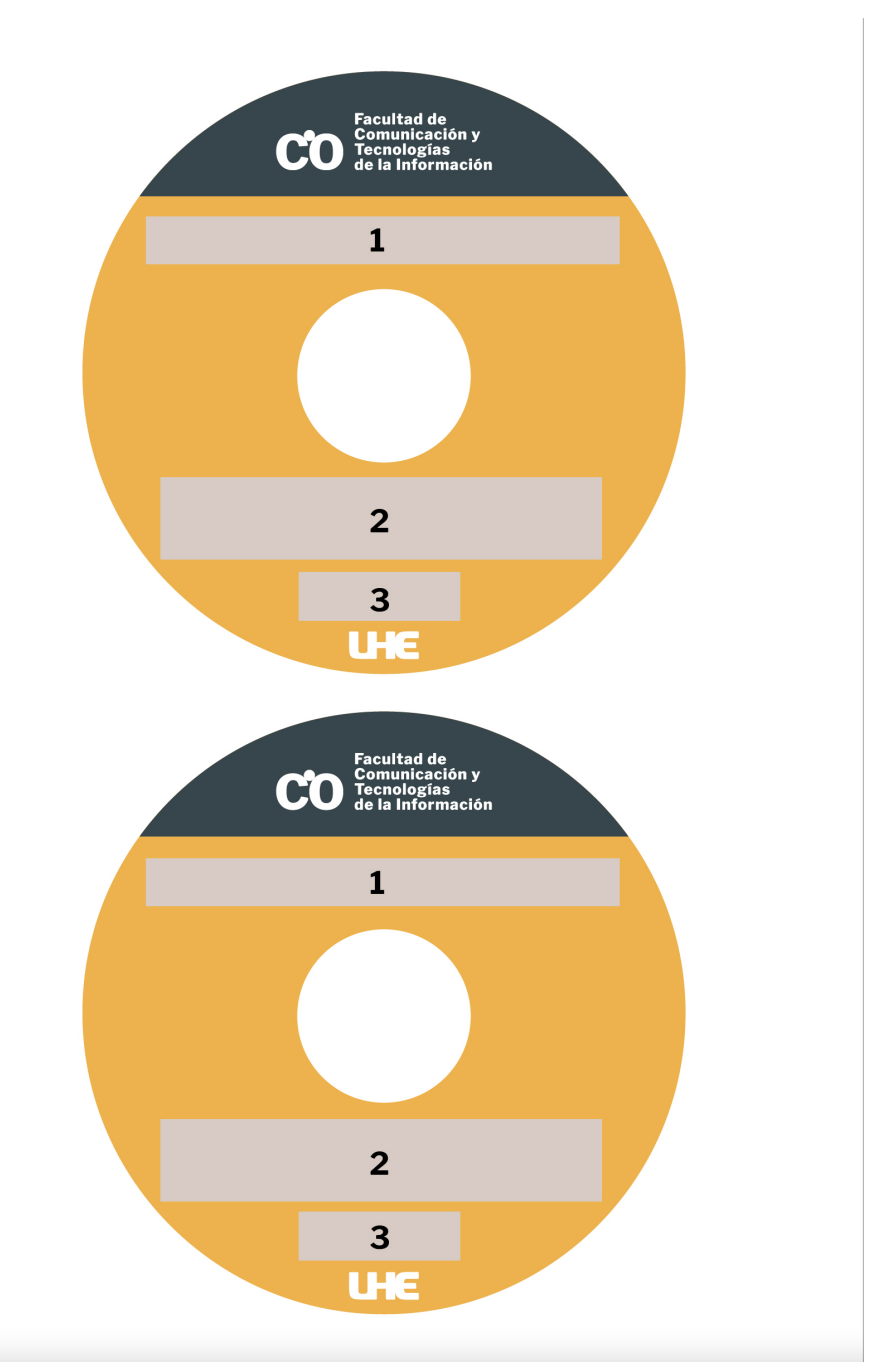

En los respectivos campos deberá escribirse:

- 1) NOMBRES Y APELLIDOS DEL AUTOR O AUTORES
- 2) TÍTULO DEL PROYECTO DE FIN DE CARRERA
- 3) FECHA

Una vez llenados, deberán imprimirse en los papeles o etiquetas adecuadas.